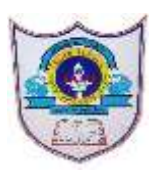

### **INDIAN SCHOOL AL WADI AL KABIR**

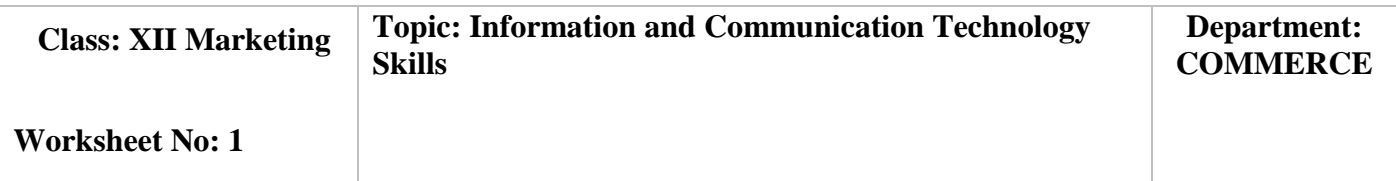

## **I. CHOOSE THE RIGHT OPTION:**

1. A  $\qquad \qquad$  is an electronic document, which has rows and columns. It is used to store data in a systematic way and do calculations.

#### **a. Spreadsheet**

b. Word

c.Calculator

- d. Electronic sheet
- **2.** There are many types of spreadsheets available that have been created by different companies. Identify the spreadsheet
	- a. Office Calc

b. LibC

c. Calc

## **d. LibreOffice Calc**

3. A contract is an arrangement of cells in a horizontal (sleeping) manner.

 **a. row**

- b. column
- c. spreadsheet
- d. word cell

**4.** A \_\_\_\_\_\_\_\_\_\_\_\_\_\_\_\_\_\_\_\_\_\_\_\_\_\_ is a rectangle shaped box, where the row and column meet.

a. row

b. column

c. rectangular box

### **d. cell**

**5.** The \_\_\_\_\_\_\_\_\_\_\_\_\_\_\_\_\_\_\_\_ shows the location of the selected cell.

- a. Located cell
- b. Cell
- **c. Name box**
- d. Name location

6. A collection of cells in the form of a grid (a network of lines that intersect each other, making rectangles). This is called as

a.A spread sheet

b.A sheet

 **c. worksheet**

d. working sheet

7. A \_\_\_\_\_\_\_\_\_\_\_\_\_\_\_ is a spreadsheet that has one or more worksheets.

- a. spare book
- b. spread sheet book
- **c. workbook**
- d. worksheet

\_\_\_\_\_\_\_\_\_\_\_\_\_.

**8.** There are three main types of data \_\_\_\_\_\_\_\_\_\_\_\_\_\_, \_\_\_\_\_\_\_\_\_\_and

### **a.text, numbers, and formula.**

b.Data, numbers, formula

c.formula, numbers, data card

d.text, numbers, data

## **II. Fill in the blanks:**

9. When a single cell is selected it is called **active cell**.

10.When a number of cells is selected, it is called **cell range.**

11. Data stored in a spreadsheet can be used in **calculations, graphical representation,** and **display of information.**

12. Once a shape is inserted in a slide, you can use the Properties tab to make changes to the properties of the **shape,** such as **colour, size, position, direction, etc.**

13. **Layout** helps to arrange the slide content in an organised way.

# **III.ANSWER THE FOLLOWING QUESTIONS**

14. Explain the steps to start LibreOffice Calc

15.List the Components of a spreadsheet

16.What is a worksheet?

17.How to delete a data in a cell?

18.How to protect a spreadsheet using password?

19.Explain the steps to start LibreOffice Impress.

20.Explain about Inserting clipart and images in presentation.

 **ALL THE VERY BEST……………….!!**